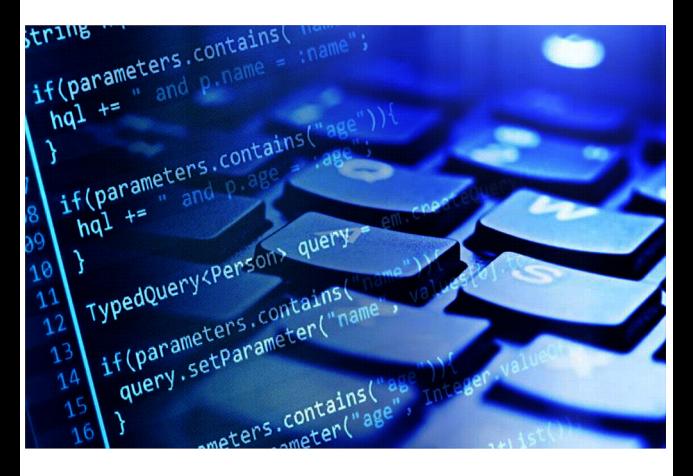

## PAPER 2 REVISION GUIDE

Eduqas Computer Science 9-1 0

## 30% OF OVERALL MARK

Greenfoot, HTML, Assembly Language, Algorithms

David Woods with some copy and paste from www.greenfoot.org,uninii toonh int nom Mark Clarkson

## WWW.LEALII-ILL.LUIII, IVIAI K LIAI KSUII and peterhigginson.co.uk

### **Table of Contents GREENFOOT**

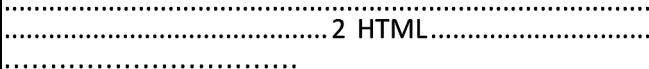

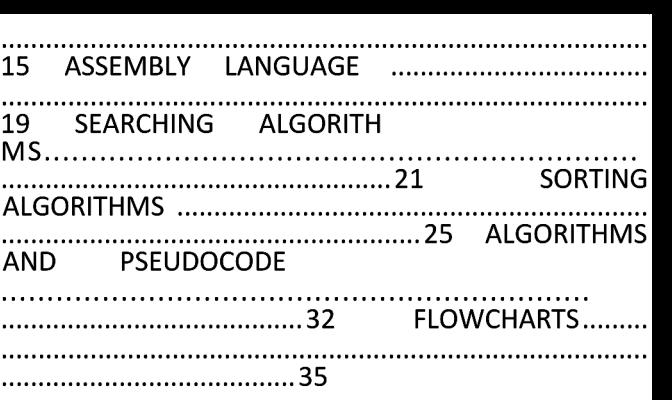

#### 1

## **GREENFOOT**

## Definitions

Class- stands for the general concept of something in Greenfoot e.g. The class of Wombat defines all Wombats

Object- We can create objects from a class. E.g. each separate Wombat will be an object (or instance)

Method- An operation that an object can do. I.e. a bit of code that makes the object work.

```
How methods work in the program<br>
\frac{public void get()The act() method.
                                                                                  This is what the
      checkKeypress();
                                                                                  object does when
      move (5):
                                                                                  play is pressed. In
      lookForWorm();
      switchImage();
                                                                                  this case a crab…
  144 Checks for key
   * Check whether a control key on the keyboard has been pressed.
                                                                                       press
   * If it has, react accordingly.
                                                                                        Moves
   \rightarrowpublic void checkKeypress()
                                                                                        Looks for worm
                                                                                        Switches image
      if (Greenfoot.isKeyDown("left"))
       k
                                                                                  The act method calls
          turn(-4):
                                                                                  the other methods
      if (Greenfoot.isKeyDown("right"))
                                                                                  defined below it.
          turn(4);
                                                                                   The methods are
  \overline{I}defined down here.
   * Check whether we have stumbled upon a worm.
   * If we have, eat it. If not, do nothing. If we have
                                                                                   You can see
   * eaten eight worms, we win.
                                                                                   checkKeyPress
   \simpublic void lookForWorm()
                                                                                   lookForWorm
      if (isTouching(Worm.class))
                                                                                   The others will be
       ł
                                                                                   below.
           removeTouching(Worm.class);
           Greenfoot.plavSound("slurp.wav");
           wormBaten = wormBaten + 1:
           if (wormsEaten == 8)Greenfoot.playSound("fanfare.way"):
               Greenfoot.stop();
```
2

Cases for defining methods, variables classes/objects

Objects and Classes- Capitalise e.g. Worm ,Athlete, Crab, Lobster, Wombat, Tree

Variables –camelCase e.g. totalScore, wormsEaten, a, number, myWorm, x,y etc

Methods – camelCase e.g. checkKeyPress, act, turnAtEdge

## Defining Methods

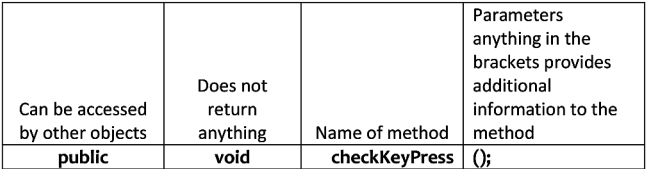

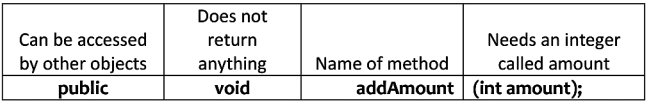

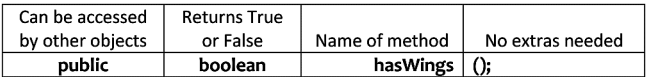

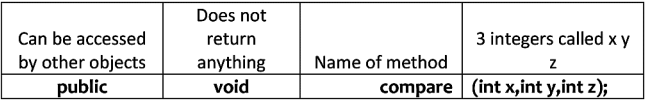

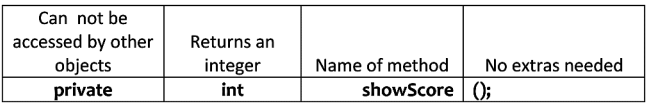

3

## Defining Variables

When defining variables define the type Eg. int age; integer called age age=12; the value 12 has been assigned to age You can do it in one line int age =12;

boolean isHungry =True; int score; int year=2014; Variables can be the result of other variables int a=12 int b=2 int sum =a+b;

The type of a variable can be a class/object

### e.g. Crab myCrab; myCrab = newCrab();

Or in one line

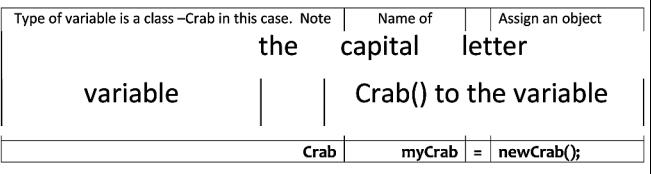

4

## Local Variables and instance (global) variables

If you define variable in a method then that is a local

variable. It disappears outside the method. It belongs to the method.

You can define an instance variable which you declare inside the class but outside the method. Instance variables belong to the class and can be used again and again. Use the keyword private to define them.

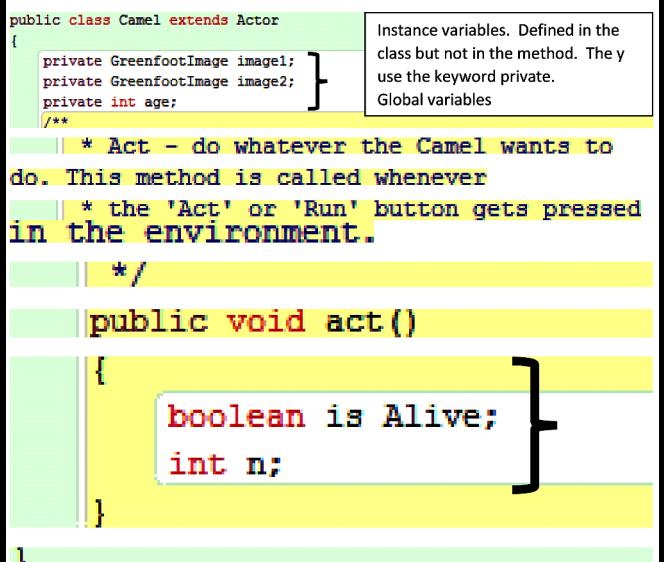

# Local and Global

Local variables.

# Variables Advantages

Local variable only exist in the function or method. They disappear when the method is not used. Global variables exist throughout the whole program. It is best to use local variables wherever possible. Global variables waste memory because they use up a space in RAM from the beginning to the end of the program. It is more difficult to trace a problem in programs which use global variables.

## Code – Movement

move(int distance); e.g. move(5); -moves in the way the object is facing bigger the number, faster the movement

turn(int angle); e.g. turn(180); -full turn setLocation $(x,y)$ ; go to a co-ordinate e.g.

1. setLocation(120,200) goes to this co-ordinate.

2. setLocation(getX(),getY()+4) goes to current x location, current y location +4 i.e. moves up on the y-axis

5

# Code –Random Numbers

Greenfoot.getRandomNumber(integer) will get a random number between 0 and the integer

## Code- Edge detection

**isAtEdge()** returns True or False

## Code – Selection (if Statements) If object hits an edge

turn17<sup>o</sup>

if a random number is picked out of a 100 that is less

than 10 (10% of the time) turn -45<sup>°</sup> public void

```
checkEdge ()
H
    if
        (isAtEdge())
    ł
        turn(17):
    if(Greenfoot.getRandomNumber(100)<10)
    (turn (-45) ;
```
## Code –Selection (if-else statements)<sub>if</sub>

(condition) { statements; } else {

statements;

}

ī

## Code-Sound

Greenfoot.playSound("slurp.wav");

## Code-Key Detection

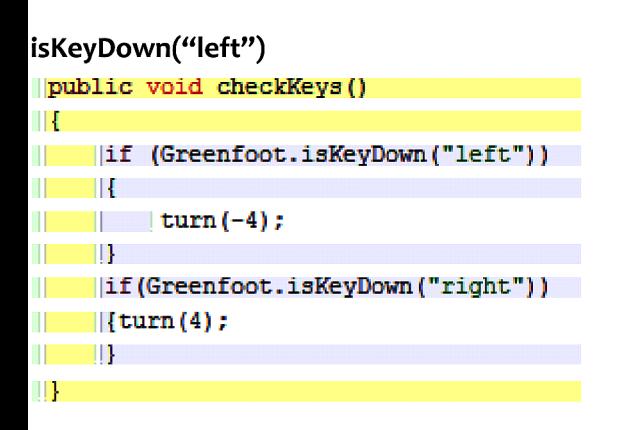

# Code – Add Objects to world automatically

Adds two camels to the world

public MvWorld()

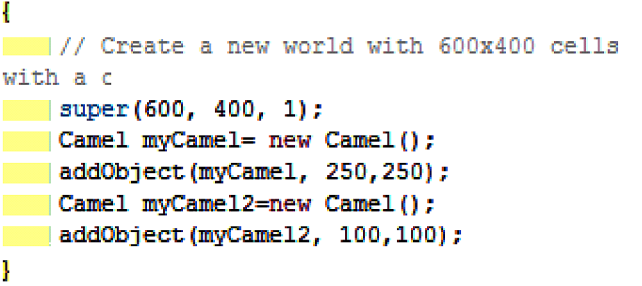

### Super(600,400,1) –size and resolution of world

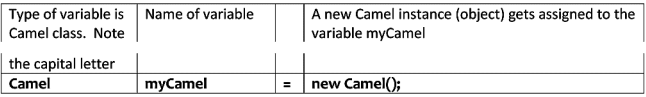

addObject(myCamel,200,200) the variable myCamel is added to the world (remember it contains an object)

7

## Code-Collision

## Detection

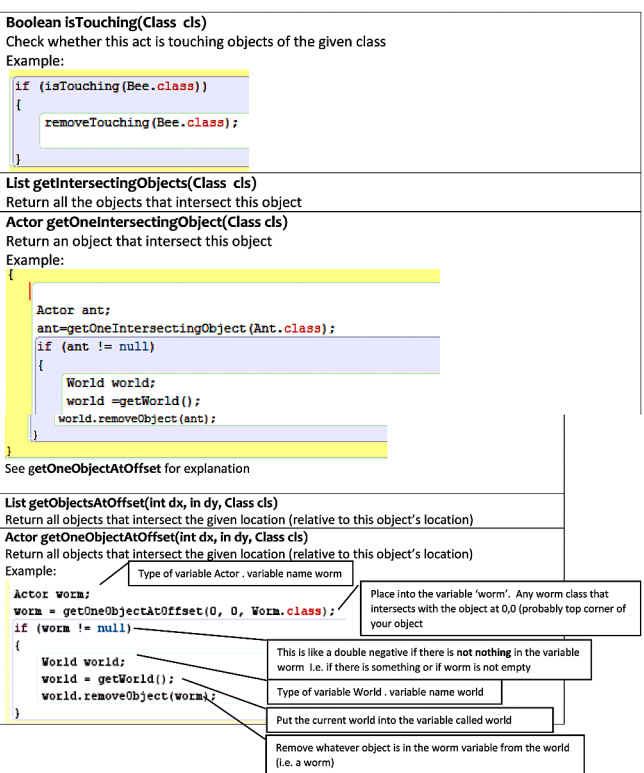

# Code-Removing **Objects**

### Removing yourself!

To remove an object itself i.e. within the code for an object. E.g. a bacteria cell floats to the edge of a world and you want it to disappear. getWorld().removeobject(this);

This method belongs to the world object so you can't just use remove object(this); You have to get access to the world object with **getWorld()** 

```
\left| \text{if (isAtEdge)}) \right\rangleШ
| | | getWorld().removeObject(this);
ПŦ
This removes my Bee when it hits the edge
```
### Removing someone else! removeTouching(Class cls);

#### îf (isTouching(Ant.class)) ł removeTouching(Ant.class): Removing someone else 2! public void checkColision() Variable called bacteria type is Actor Put a bacteria.Class (object) into the { Actor bacteria: variable bacteria when it intersects bacteria=getOneIntersectingObject(Bacteria.class); if (bacteria!=null)

- If bacteria is not empty (double negative)
- Remove the bacteria (You need get world as this is from the World class)

# Code –stop

getWorld().removeObject(bacteria):

Greenfoot.stop();

9

## Code –Add Text

import java.awt.Color; at the top (Underneath import Greenfoot;) setImage(new GreenfootImage(" Your Text",size, Color.TEXTCOLOUR, Color.BGCOLOUR)); setImage(new GreenfootImage(" 0", 20, Color.WHITE, Color.BLACK));

## Code –Accessing One Object from Another

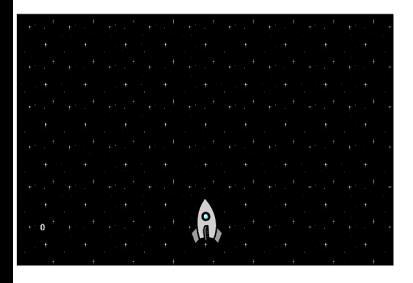

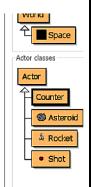

This asteroid game has a counter. You shoot asteroids and the score increases with every hit.

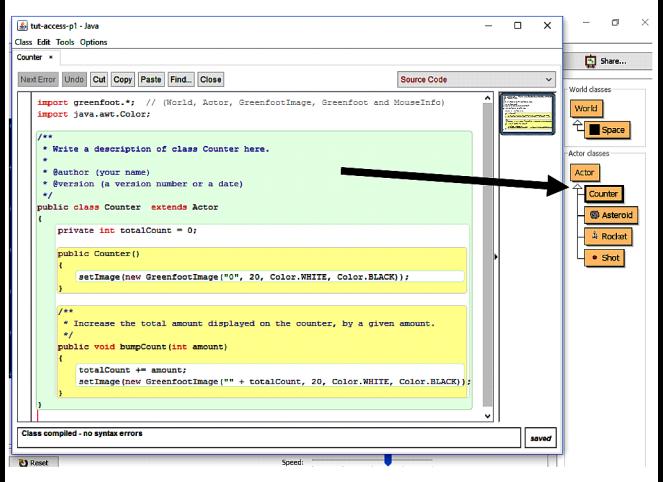

The method bumpCount() increases the counter score

### 10

It would make sense to call the method bumpCount() from the shot object. I.e. when the shot hits

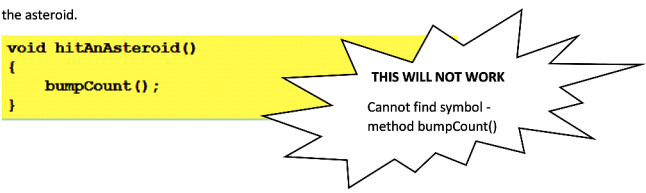

The solution to let objects interact with each other I.e. the shot object with the counter object is……

## Store a reference to the counter in the world, then retrieve it from the shot when we need to.

1.

### Storing a reference to the counter in the world

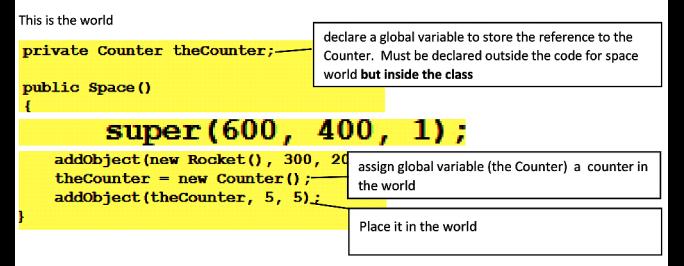

### 2.

Add a method to the world to retrieve the value of "theCounter" so it can be accessed by

### the the other object (shot in this case)

### Still in the world

## public Counter getCounter()

### return theCounter:

This will allow the object to get access it will call the getCounter method on the world to obtain a reference to the counter.

### 11

### 3.

#### Now to call the bumpCount method on the counter reference from the object.

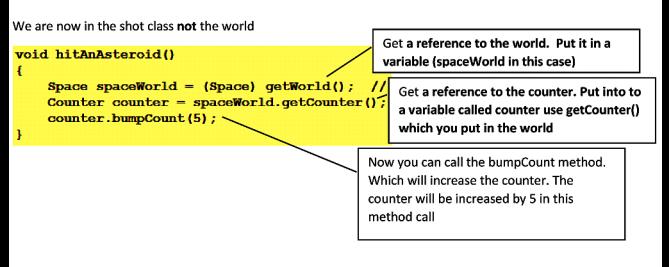

## Greenfoot Helpful

## Shortcuts

### Indentation

Indents do not affect the running of the program but

they make it easier to understand

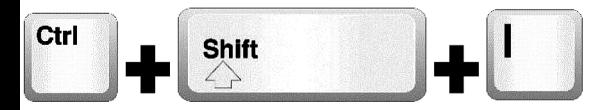

Will sort out the indentation

### Code completion

Start to type some code and press

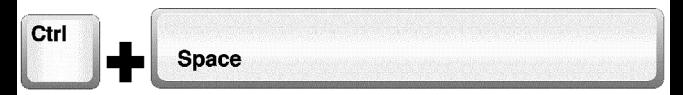

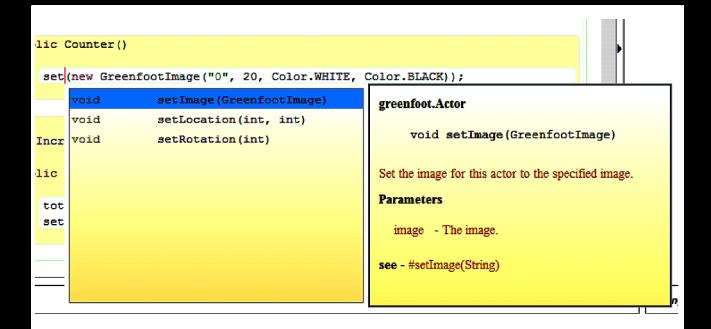

## Greenfoot –Common Errors

1. The classic error! 'reached end of file while

parsing' You have missed the last }

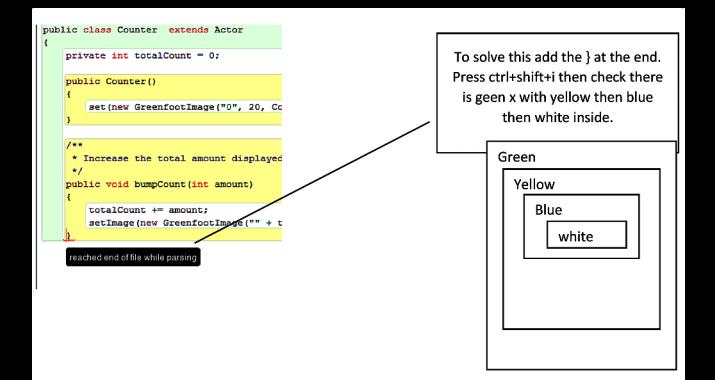

2. ;expected. : Counter() et (new GreenfootImage ("0", 20, Color. WHITE, Color. BLACK))

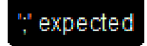

crease the total amount displayed on the counter, by a given amount. The code in the white sections (in the methods) should have; at the end of each line

3. Cannot find symbol method…….

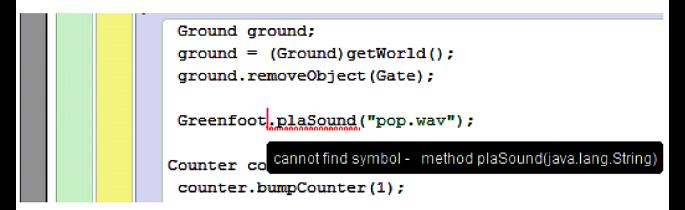

The code has been spelled wrong or you have missed a dot.

14

## **HTML**

### HyperText Markup Language displays and formats content on a webpage

### Tags

<html>… </html>

<head>…</head>

<body>…</body>

<html>

<head>

```
<title>website title</title>
</head>
<body>
 content of website ...
</body>
\langle/html>
```
#### $\langle h? \rangle$ ... $\langle h? \rangle$  -heading

<html> <body>

#### <h1>This is heading 1</h1> <h2>This is heading 2</h2> <h3>This is heading 3</h3> <h4>This is heading 4</h4> <h5>This is heading 5</h5> <h6>This is heading 6</h6>

</body> </html>

### This is heading 1

This is heading 2

This is heading 3

This is heading 4

This is heading 5

This is heading 6

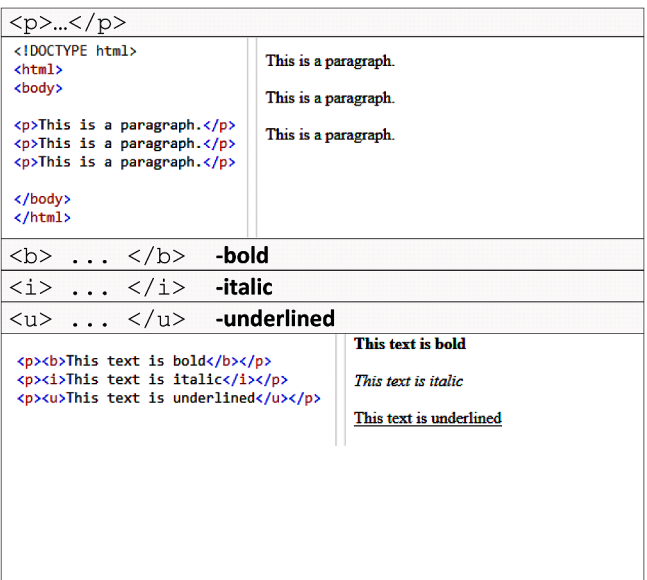

## $\frac{\text{Nlockquote}}{\text{4046} \cdot \text{msc} \cdot \text{msc}}$

<h1>About WWF</h1> <p>Here is a quote from WWF's website:</p>

#### <blockquote>

For 50 years, WWF has been protecting the future of nature. The world's leading conservation organization, WWF works in 100 countries and is supported by 1.2 million members in the United States and close to 5 million globally. </blockquote>

Here is a quote from WWF's website:

For 50 years, WWF has been protecting the future of nature. The world's leading conservation organization, WWF works in 100 countries and is supported by 1.2 million members in the United States and close to 5 million globally.

#### 16  $\langle a \rangle$  href="url"> link text  $\langle a \rangle$  -anchor/link Visit our HTML tutorial <html> <body> <a href="http://www.w3schools.com/html/">Visit our HTML tutorial</a> </body>  $\langle$ /html> <hr> -horizontal rule  $chtm1s$ **HTML** <body> <h1>HTML</h1> HTML is a language for describing web pages. <p>HTML is a language for describing web pages.</p> <hr> **CSS** <h1>CSS</h1> <p>CSS defines how to display HTML elements.</p> CSS defines how to display HTML elements. </body> <//wtml><br><ul> ... </ul> -<mark>unordered list</mark> kul> ... </ul> **-unorder>**<br>kli> ... </li> **-list item An Unordered List:** <h4>An Unordered List:</h4>  $<sub>u1</sub>$ </sub>  $\bullet$  Coffee <li>Coffee</li>  $\bullet$  Tea <li>Tea</li>  $\bullet$  Milk <li>Milk</li>  $\langle$ /ul>

### <br> -Line break **To break lines** in a text. <p> use the br element To break lines<br>>br>in a text <br>>br>use the br element.  $\langle$ /p>

### 17

#### <center> …</center> -Centre text

<100CTYPE html> <html> <body>

<p>This is some text.</p> <center>This text will be center-aligned.</center> <p>This is some text </p>

<p>The center element is not supported in HTML5. Use CSS instead.</p>

#### This is some text.

This text will be center-aligned.

This is some text

The center element is not supported in HTML5. Use **CSS** instead

#### <img src="url" alt="text"> -image

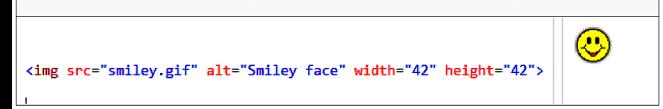

18

## ASSEMBLY LANGUAGE

## This is the mnemonic language that can be used to program the CPU. It is often simulated with the Little Man Computer

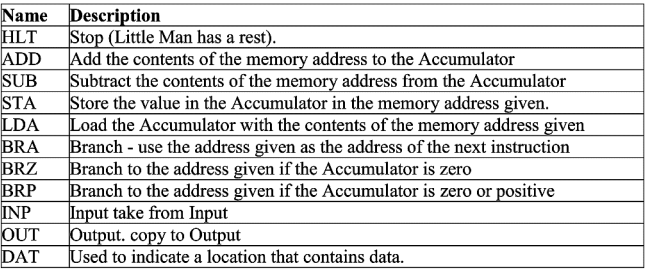

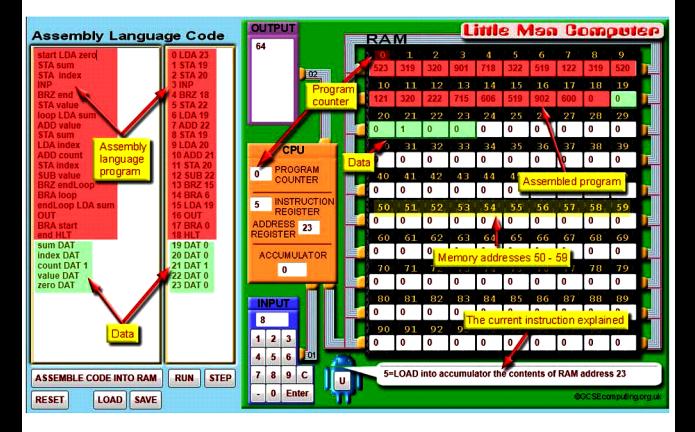

## Example programs

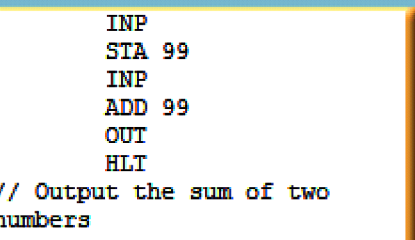

J i

```
TNP
        STA FIRST
        TNP
        ADD FIRST
        OUT
        TNP
        SUB FIRST
        OUT
        HT.T
FTRST
        DAT
// Input three numbers.
// Output the sum of the
first two
// and the third minus the
first
```
Using BRA

By combining a BRA (break always) with a BRP or

BRZ you can create a loop.

In this program we will take a negative number

(e.g. -7) and keep adding a second number (e.g. 2) until it gets to 0 or a positive number:

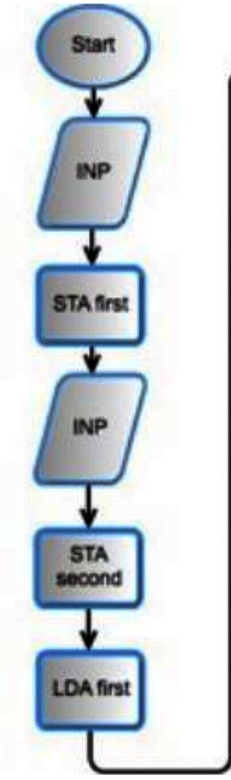

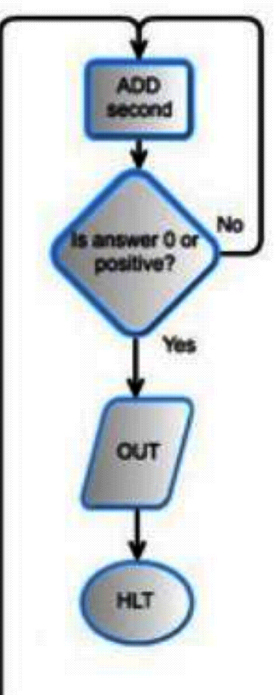

## **Message Box: INP STA first INP STA** second **LDA** first looptop ADD second **BRP** done **BRA** looptop done OUT **HLT first DAT** second DAT

## SEARCHING ALGORITHMS

# Linear searching

This is the simplest kind of searching. It is also called the linear search or sequential search Searching starts with the first item and then moves to each item in turn until either a match is found or the search reaches the end of the data set with no match found. A criteria is set up before the search begins. e.g. "find the address of customer no 1344" This criteria will allow a possible match to be found within the records / items stored. If no match is found, then the process will return the appropriate message.

### Serial searching algorithm

Set up the search criteria Examine first item in the data set If there is <sup>a</sup> match, end the procdure and return the result with 'match found' If no match is found repeat

with the next item If the last item is reached and no match is found return 'match not found'.

### Advantages

Serial search is fairly simple to code. For example the<br>pseudo-code below shows the algorithm in action<br>For  $\texttt{i} = 0$  to 19<br>check for match (i, list) pseudo-code below shows the algorithm in action

For  $i = 0$  to 19<br>check for match(i, list)

check\_for\_match(i, list)<br>if match\_found return 'match found i = 0<br>if matc<br>Next i<br>urn 'nc

return 'no match found'

The subroutine starts with a loop going over a 20 element list / array. Each item is checked until either a match is found or the loop ends and the 'return 'no match found' is reached.

### In Flowchart form

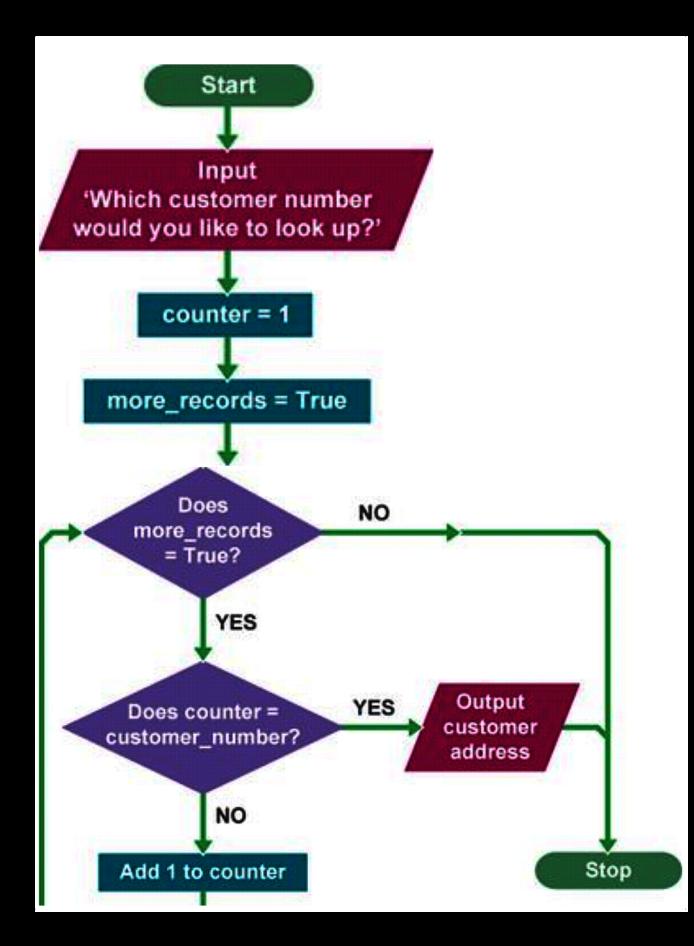

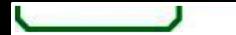

Good performance over small to medium lists. Computers are now very powerful and so checking potentially every element in the list for a match may not be an issue with lists of moderate length.

The list does not need to be in any order. Other algorithms only work because they assume that the list is ordered in a certain way. Serial searching makes no assumption at all about the list so it will work just as well with a randomly arranged list as an ordered list.

Not affected by insertions and deletions. Some algorithms assume the list is ordered in a certain way. So if an item is inserted or deleted, the computer will need to re-order the list before that algorithm can be applied. The overhead of doing this may actually mean that serial searching performs better than other methods.

### Disadvantages

May be too slow over large lists. Computers take a finite amount of time to search each item, So naturally, the longer the list, the longer it will take to search using the serial method. The worst case being no match found and every item had to be checked.

This speed disadvantage is why other search methods have been developed.

22

## Binary search

This is a fast method of searching for an item in a sorted / ordered list.

Sometimes, you may be doing a binary search without realising it.

### Example

You want to find Samuel Jones in the local telephone

book. Would you start at page 1and then go on from there, page by page? Unlikely.

You don't do this because you know an important fact about telephone books - the entries are in alphabetic order. So what you do is make a guess - <sup>J</sup> is about halfway down the alphabet and so you open the telephone book around half way. The page you see has names starting with N. So you know <sup>J</sup> will be in the first half of the book. Next you open a page about halfway down the first halfthe page has 'H'. So now Jones must be in the upper half of this section. You are carrying out a 'Binary search' algorithm. Notice that after only two guesses you are getting much closer to the answer. If you were carrying out a serial search, you would still be at page 2.

### Binary Search algorithm

Set the highest location in the list to be searched as <sup>N</sup> Set the lowest location in the list to be searched as L Examine the item at location (N - L) /2 (i.e. halfway) Is it <sup>a</sup> match? if Yes End search.

 $N<sub>O</sub>$ 

Is item less than criteria ?

If Yes, Set lower limit <sup>L</sup> to item <sup>+</sup> 1(Force the next search to use the upper half)

If No, Set upper limit <sup>N</sup> to item - 1 (Force the next search to use the lower half)

Is lower limit <sup>=</sup> upper limit, if yes end search (no match found)

Repeat from step 3 with the new upper and lower bounds.

### Is Binary searching better than linear searching? It depends.

1. If the list is large and changing often, with items constantly being added or deleted, then the time it takes to constantly re-order the list to allow for a binary search might be longer than a simple serial search in the first place.

2. If the list is large and static e.g. telephone number database, then a binary search is very fast compared to linear search. (in maths terms it takes 2log2(n) for a binary search over n items) 3. If the list is small then it might be simpler to just use a linear search

4. If the list is random, then linear is the only way 5. If the list is skewed so that the most often searched items are placed at the beginning, then on average, a linear search might be better.

#### 23

OUTPUT "Which customer do you want to find?" INPUT user inputs John Smith STORE the user's input in the customer name variable customer found = False (we need to create <sup>a</sup> flag that identifies if the customer is found) WHILE customer found = False: Find midpoint of list IF customer name = record at midpoint of list THEN customer found  $=$ True ELSE IF customer comes before the midpoint THEN throw away the second half of the list

ELSE

throw away the first part of the list OUTPUT customer details

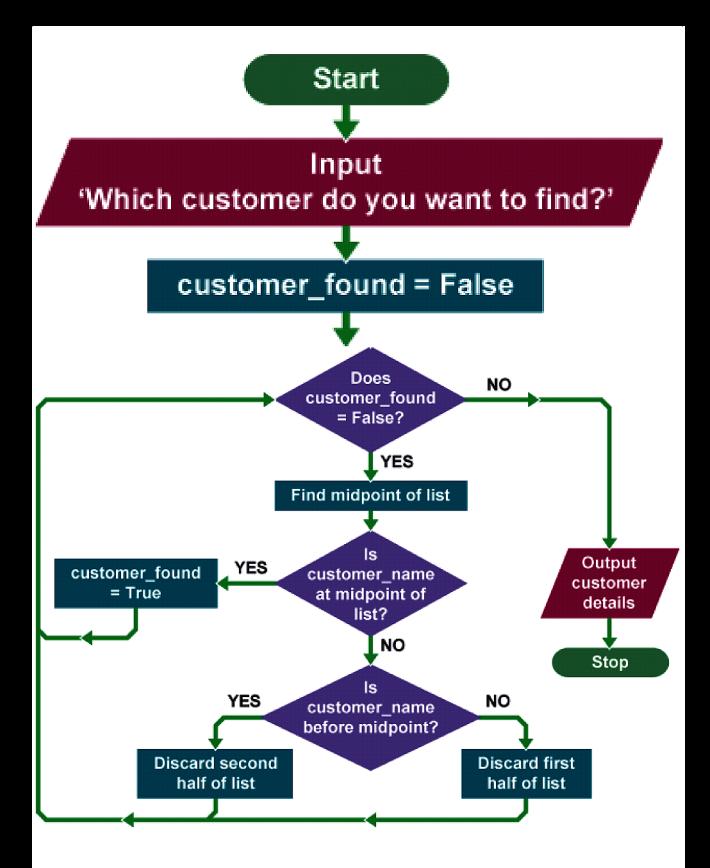

## SORTING ALGORITHMS Bubble Sort

A bubble sort is a very simple algorithm used to sort a list of numerical data into ascending or descending order.

The algorithm works its way through the list, making comparisons between a pair of adjacent items. Any items found to be in the wrong order are then exchanged. It keeps doing this over and over until all items in the list are eventually sorted into the correct order.

### Step by step example

The following list of data (9, 23, 2, 5, 34, 56) needs to be put into ascending order using a bubble sort.

# Original set Step 1 No swap needed

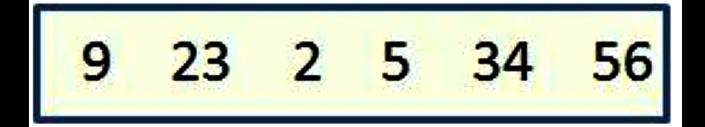

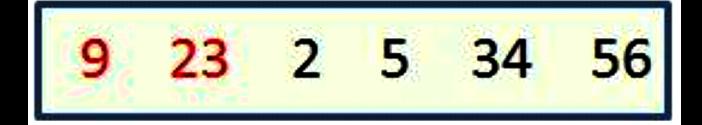

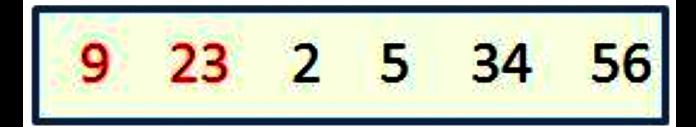

Step 1: Compare the first two items in the list, 9 and 23.

As 9 is smaller than 23 they are in the correct order (ascending) so no action needs to be taken.

Step 2

Swap

Step 2: Move forward by one position and compare the next two numbers in the list - numbers 23 and 2 23 is larger than 2 so the bubble sort will swap the position of those two items.

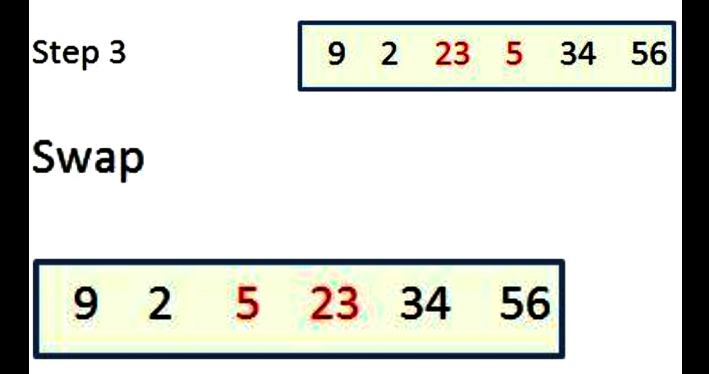

Step 3: Move forward by one position and compare the next two numbers in the list - numbers 23 and 5 23 is greater than 5 so they are swapped.

Step 4

$$
\begin{array}{|ccc|}\n9 & 2 & 5 & 23 & 34 & 56 \\
\hline\n\end{array}
$$

## No swap needed

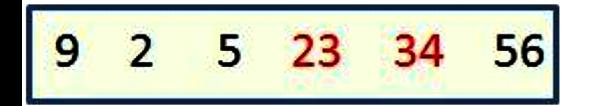

Step 4: Move forward by one position and compare the next two numbers in the list - numbers 23 and 34 23 is not greater than 34 so do NOT swap their position.

# Step 5 No swap needed

## © teach-ict.com

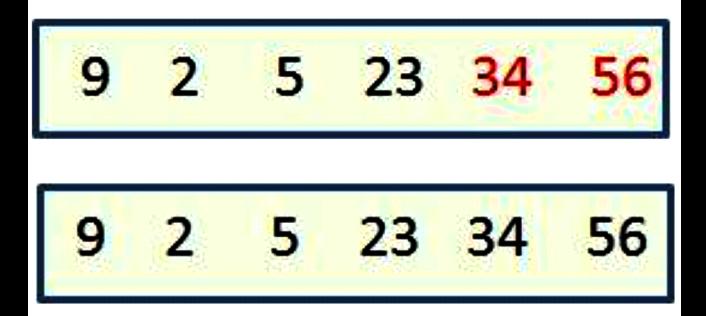

## End of 1<sup>st</sup> Pass

Step 5: Move forward by one position and compare the next two numbers in the list - numbers 34 and 56 34 is not greater than 56 so do not swap.

26

This is the end of the first pass.

You can see from the final image above that the data set is not quite sorted in ascending order so the process is repeated once again, starting at the beginning of the list.

The algorithm is complete when it finishes a pass

without having to perform any swaps.

### Bubble Sort pseudocode

The pseudocode below is for the ascending order algorithm

```
data set = [9,2,5,23,34,56]last exam position = data
set.length -2swap = trueWHILE swap == true
  swap = false
  FOR i = 0 to last exam position
     IF data set[i] > data set[:
+1] THEN _set[i] > data_
       temp = data set[i+1]data set[i+1] = data set[i
       data \text{Set}[\pm 1 \pm 1] = \text{data}data set[i] = temp
       swap = trueEND IF
dat<br>swa<br>END I<br>NEXT i<br>END WHILE
```
PRINT "List is now in ascending order."

And for completeness sake, a small adjustment to the pseudocode will sort the list in descending order, the only line that changes is the one in red shown below, where the 'greater than' becomes 'less than'

```
data set = [9,2,5,23,34,56]last exam position = data set.length - 2
swap = trueWHILE swap == true
  swap = false
     FOR i = 0 to last exam position
        IF data set[i] < data set[i +1]
THEN \qquad \qquad \_temp = data set[i+1]data set[i+1] = data set[i]data set[i] = temp // the swap is
complete
          swap = trueEND IF
    NEXT i
```
END WHILE

PRINT "List is now in descending order."

. Bubble Sort pros and cons

27

### Advantages

Simple to write the code for.

Simple to understand.

The data is sorted in the same memory location that it is held, so you don't need much extra memory to run the algorithm.

### Disadvantages

One of the slowest ways to sort a list. For example, if the list becomes ten times larger than before, it takes almost a hundred times longer to sort. So this method of sorting is very sensitive to the length of the list.

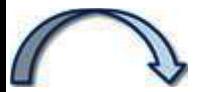

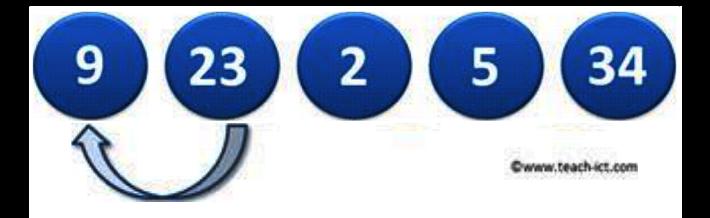

## Merge Sort

Although bubble and insertion sorts work well on small lists of data, they are inefficient at sorting much larger lists.

The merge sort was developed to handle the sorting of large lists. It does this by breaking them down into multiple smaller lists, quickly sorting them, and then merging them back together into one larger list i.e. it is faster to sort these two lists then merge them back together

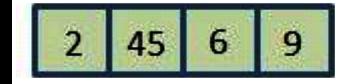

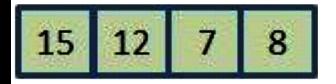

than to sort the list in its entirety.

Merge sort is an example of a 'divide-and-conquer' algorithm because it splits down a larger problem into a number of smaller ones which are then solved. Each solution is then combined in some way to solve the larger problem.

Let's take a quick look at an example of a merge sort and then on the next page we will break it down into its different stages to help you understand what is happening, and why:

28

### **UNSORTED LIST**

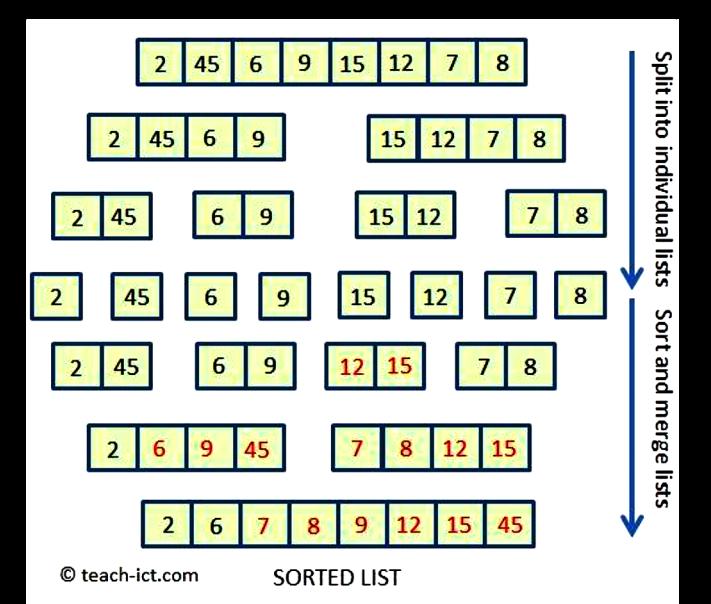

The diagram above showing the first stage of the merge sort is to keep on splitting the lists until they are only 1 item long. Then each list is first sorted and then re-combined to form a fully sorted final list. We start off with a list of unordered numbers which we want to sort in ascending order:

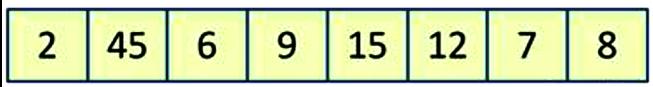

Dwww.teach-ict.cor

Step 1: Divide the above list into two smaller lists:

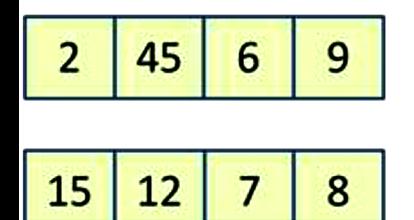

**SAAPLIFT CO.** 

Had there been 9 numbers then we would have a list of 4 items and a list of 5 items.

Step 2: Divide these lists into smaller, equal sized lists (dealing with an odd number if necessary):

29

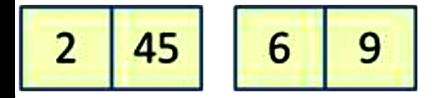

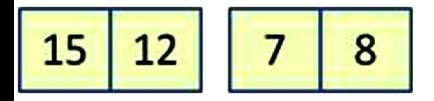

**Expansive Telephonetic cold** 

As a human, we can look at this pattern and know that there are only two items left, meaning we could theoretically stop here and begin to sort and merge the data.

However, it is difficult for a computer to "look ahead" like this. It works out to be more efficient to simply let the computer run to the end, splitting lists down to 1 or 0 items. So we continue splitting the list until there is only one item per list.

Step 3: Continue to split each list until there is only one item per list (or zero in some cases for uneven lists):

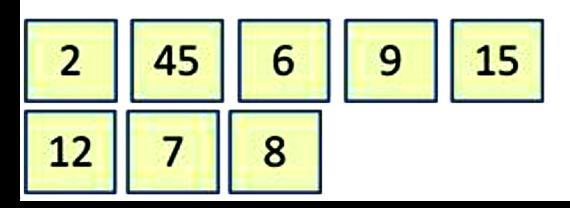

Step 4: Now that the list has been split as far as possible, we can begin to merge and sort the data ite ms:

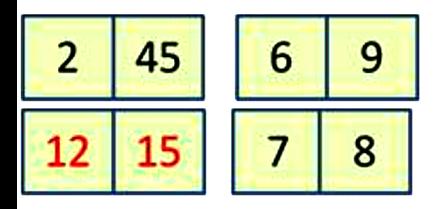

www.teach-xt.com

two adjacent lists are paired back together and they are sorted (for this example, in ascending order). The ones that changed are the 12,15 pair

Step 5: Two more adjacent lists are merged together and the items within each list are sorted, the red numbers changed position:

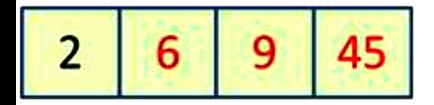

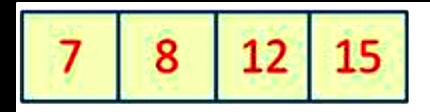

www.teach-ict.com

Step 6: This process of merging and sorting lists continues until all of the individual lists are merged together and just one list remains. Within this list, all of the data items will be sorted into the correct order:

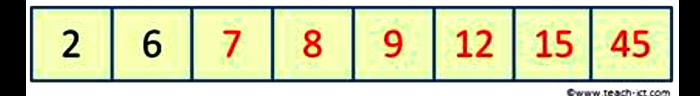

### Merge sort pros and cons

With a 'divide-and-conquer' algorithm, there is a lot of repeating the same steps in a similar way. In this case the algorithm says 'Keep on dividing the list' and 'keep on merging and sorting'.

The statement 'keep on ...' is a very common and powerful idea in computer programming. There is a word for it: 'recursion'.

- <sup>A</sup> recursive procedure is one that calls itself with slightly different arguments until a stop condition is m et.
- In order to code the merge sort algorithm efficiently, a recursive procedure is used that keeps on splitting the list and another one is used that keeps on merging and sorting the lists. The pseudocode for this is quite complicated and is unlikely to be asked for in an exam - but here it is.

### Advantages

- It is the fastest of three types of sort (bubble, insert, merge)
- It is the best option to use for long lists of data (more than 1000 long)

### Disadvantages

- More complicated to code compared to bubble and insert
- It may use twice the memory size of the list depending on the way it is coded. This becomes important if the list is millions of items long.

## ALGORITHMS AND PSEUDOCODE

"Code that resembles a programming language but that uses a less strict syntax to express an algorithm and is independent of any real programming language."

Below are some examples of how the given pseudocode can be implemented using Python.

# Variable names and

## types

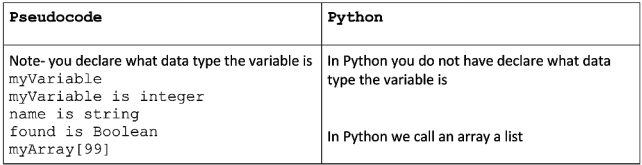

## Sequence

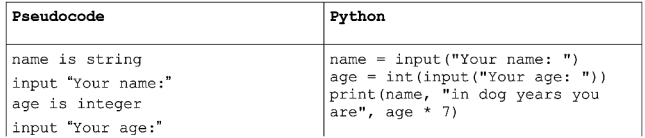

```
output name, " in dog years you
are"
output age * 7
```
### Assignment

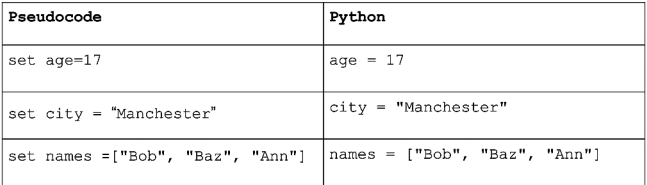

32

## Selection

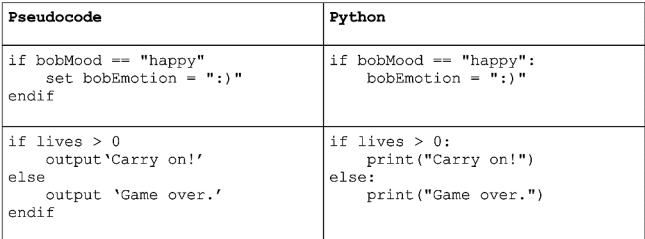

# Iteration (repetition)

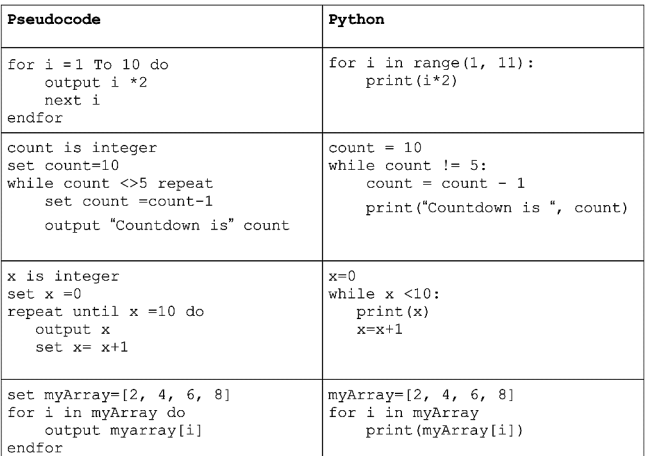

33

## **Operators**

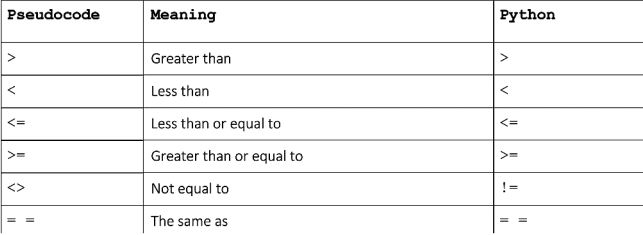

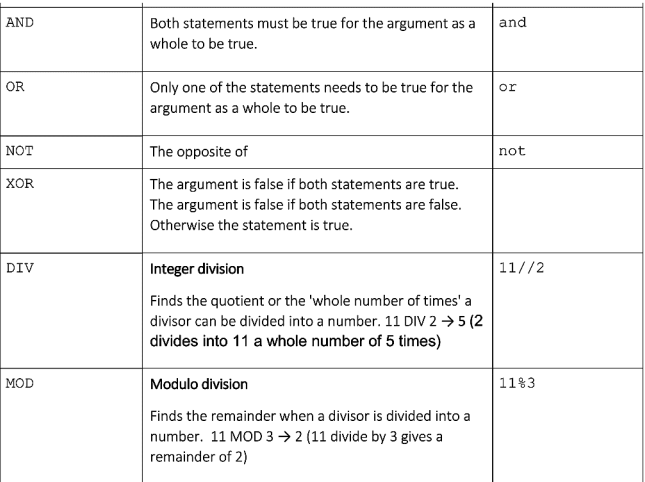

34

## FLOWCHARTS

# Algorithms represented using a flowchart<br>will use the following convention:

Start / Stop procedure Decision box Input / Output Operation Connector Store / Subroutine call **Flow of control** (Arrowhead indicates direction of flow)

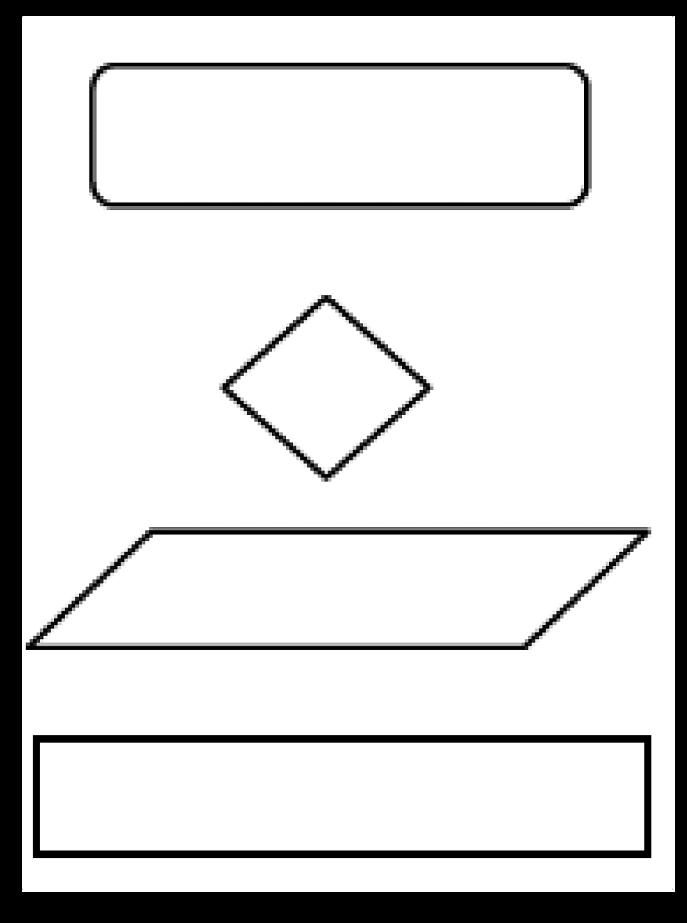

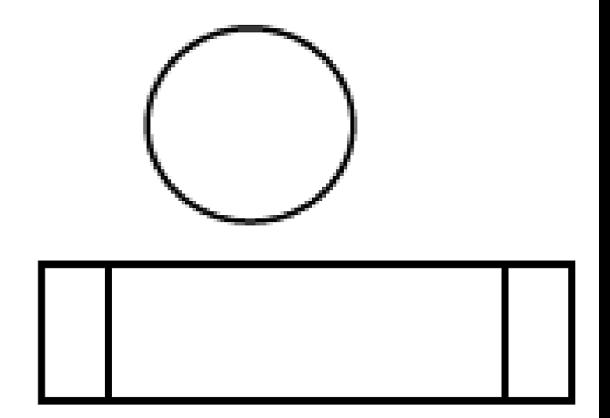

##